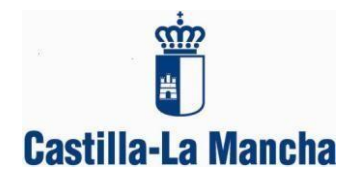

Estimadas familias:

**Como ya saben, a partir de este curso 2018/2019** y siguiendo las instrucciones de la Viceconsejería de Educación, Universidades e Investigación para la organización del final de curso 2017/2018 e inicio del curso 2018/2019, todas las informaciones y comunicaciones del centro se están realizando a través de la plataforma Papás.

## **Para darse de alta y poder recibir dichas notificaciones deberán incluir una dirección de correo electrónico en la plataforma Papás,** para ello

1. Deberán entrar en la plataforma Papás 2.0. con su clave y contraseña. Seleccionar el módulo Comunicación.

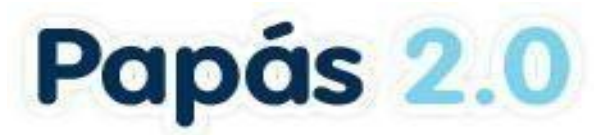

Selección de módulo Elija el módulo donde desea ingresar

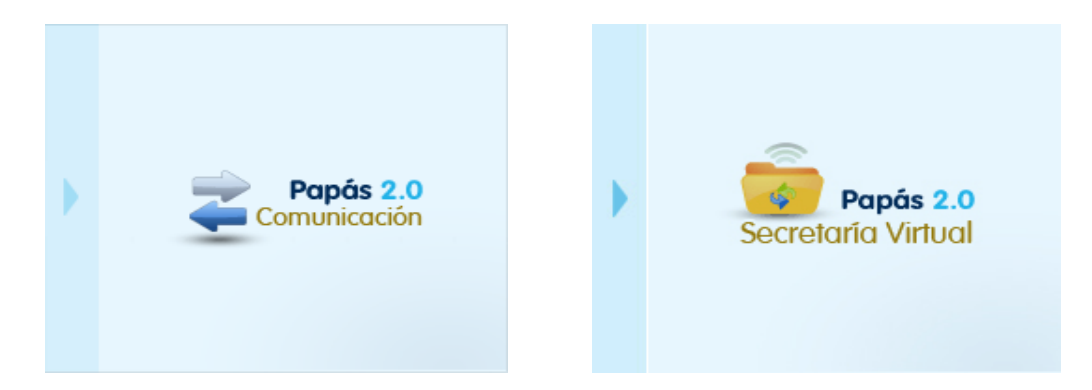

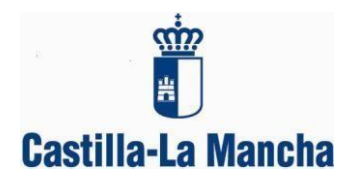

**2.** En el **menú izquierdo**, deben seleccionar la pestaña **"Comunicaciones".** Y dentro de ésta: **"Avisos".**

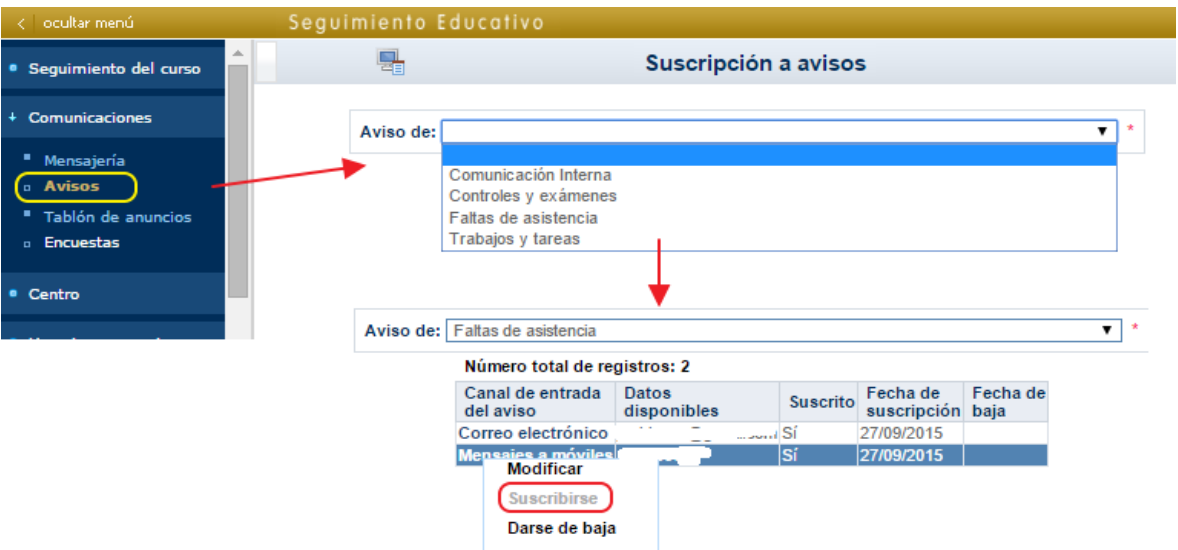

- 3. Subscribirse a Comunicación interna. ¿Cómo? Seleccionando correo electrónico, elegir la opción **"Modificar"** para añadir el correo electrónico donde deseamos que nos lleguen los avisos de las comunicaciones del Centro.
- 4. Una vez introducido nuestro correo, **pulsar** en "correo electrónico" y **seleccionar suscribirse.**
- **5.** Si sincronizan el correo electrónico para recibirlo en su móvil, estarán informados de inmediato. **Si no se realiza el paso anterior, los avisos no saltarán en su correo electrónico.**